# Inclusions

The system allows working with the inclusions in the polished diamond.

| his page:                             |  |  |  |
|---------------------------------------|--|--|--|
| 1 Access information about inclusions |  |  |  |
| 1.1 Filter inclusions with QC filter  |  |  |  |
| 2 Use inclusions statuses             |  |  |  |
| 2.1 Green status                      |  |  |  |
| 2.2 Yellow status                     |  |  |  |
| 2.3 Red status                        |  |  |  |
| 2.4 Grey status                       |  |  |  |
| 3 Clarity groups                      |  |  |  |
| 4 Create inclusions manually          |  |  |  |
| 5 Create "sandwich" inclusions        |  |  |  |
| 6 Deleting inclusions                 |  |  |  |
|                                       |  |  |  |

## Access information about inclusions

Information about inclusions, their positions, sizes, and shapes comes with the project file containing a model. The information itself is gotten by external tools.

| Note<br>Inclusions can also be created manually in the HP Oxygen system itself. See Created Created Cr    | te inclusions manua                                                                                                    | Ily below.                                                                                                    |                                                                                                    |            |
|----------------------------------------------------------------------------------------------------|----------------------------------------------------------------------------------------------------|----------------------------------------------------------------------------------------------------|----------------------------------------------------------------------------------------------------|------------|
| access information about inclusions, do one of the following:                                                                                                    |                                                                                                    |                                                                                                    |                                                                                                    |            |
| the <b>Recut</b> mode, on the left panel, overview of the <b>Inclusions</b> section.                                                                                                    |                                                                                                    | inclusions<br>On the top panel, click in polished Inclusions in polished. The main v                                                                                                    | ew goes into the <b>Inclusions</b> mode, the left panel goes into <b>Plar</b>                                                                                                    | ns & Scans |
| Carbon - [MC Project-1; Preset-1; P. Result, peop]<br>File [dt View Inclusion Workson Settings [de]<br>Preset ensore file and the set of the set of the set o | ** – 🗆 X                                                                                                    |                                                                                                    | * - □ X<br>  • P P # \$                                                                                                    |            |
| star skdord     *       ************************************                                                                                                    | View  View  View  View  Comparative BD Mini Vi  Facet Types Solutions Report  Semipolish Report  Upload to Cuarve  Standard Report  View Standard Report  Reports  Robin Report  Priset Label  V - Model Building Info | Number and one         Advanced and a set of a set of a set o | 22) View View Compositive IDD Mini View Compositive IDD Mini View Solutions Report Solutions Report Uplead to Cutwice IDD View IDD Mini View Compositive Report View Compositive Report View Compositi |            |

### Filter inclusions with QC filter

You can filter inclusions visualization in Scene. This can be done via the Inclusions panel, its QC Filter (Quality Control Filter).

|                |   | <br> | <br> |  |
|----------------|---|------|------|--|
|                | 1 |      |      |  |
| <b>s</b> Mode. |   |      |      |  |
|                | - |      |      |  |
|                |   |      |      |  |
|                |   |      |      |  |
|                |   |      |      |  |
|                |   |      |      |  |

| Carbon - [MC Project-1_preset-2_SR_Recut  | 2_new]                                |                  |             |                                       |             |
|-------------------------------------------|---------------------------------------|------------------|-------------|---------------------------------------|-------------|
| <u>File Edit View Inclusion Window</u>    | <u>S</u> ettings <u>H</u> elp         |                  |             |                                       |             |
| Scan Recut diamonds inclusions Photoreal  | DZ G1 G2 🚸 🍪 {DI                      | ev} 🛛 🖓 🖤        | ? 🛞 🜰 🛄 ! 🕂 | • • • • • • • • • • • • • • • • • • • | ø ø 🔲 🛟 💠 🖓 |
| Allocation solutions                      |                                       | ×                |             |                                       |             |
| <ul> <li>Plans &amp; Scans</li> </ul>     |                                       |                  |             |                                       |             |
|                                           | Compare Stand                         | dard Report 👻    |             |                                       |             |
| # Price A Mass BBB Y                      | /ield Diam 1                          |                  |             |                                       |             |
| Imported model                            |                                       | (                |             |                                       |             |
| 18 • 10308\$ 1.9600 CB 19 59              | .56% CushionRectangular_PM4_PG8_PH24  | PBrill C32       |             |                                       |             |
|                                           | .26% CushionRectangular_PM4_PG8_PH24  |                  |             |                                       |             |
|                                           | .20% CushionRectangular_PM4_PG8_PH24  |                  |             |                                       |             |
|                                           | .20% CushionRectangular_PM4_PG8_PH24  |                  |             |                                       | $\land$ .   |
|                                           |                                       |                  |             | ( testington bard                     |             |
|                                           | 7.73% CushionRectangular_PM4_PG8_PH24 |                  |             |                                       | ¥           |
| 4 9633\$ 1.9016 CO 1 57                   | 7.73% CushionRectangular PM4 PG8 PH24 | PBrill C32       |             |                                       |             |
| Plan 16                                   |                                       |                  |             |                                       |             |
| <ul> <li>Inclusions (20 of 58)</li> </ul> |                                       | V QC Filter      |             |                                       |             |
|                                           |                                       | V QC Filler      |             |                                       |             |
| Clarity: IF VVS1 VVS2 VS1                 | VS2 SI1 SI2 SI3 I1                    | 12 13            |             |                                       |             |
| v inside 0 5                              |                                       |                  |             |                                       |             |
| Diamond: #1 * v Inside 0 5                | 10 20 50 100 200 500 1000             | off 100µm 🗘      |             |                                       |             |
|                                           |                                       |                  |             |                                       |             |
| I1 I1 3D-2                                | • 11                                  | <b>V</b>         |             |                                       |             |
| I1 I1 3D-6                                | • 11                                  | <b>V</b>         |             |                                       |             |
| SI1 SI1 3D-8<br>SI1 SI1 3D-9              | • 511<br>• 511                        |                  |             |                                       |             |
| SII SII 3D-9<br>SII SII 3D-12             | • SI1                                 | <b>v</b>         |             |                                       |             |
| SI1 SI1 Curved Crack-6                    | • SI1                                 | <b>v</b>         |             |                                       |             |
| SI1 SI1 Flat Crack-4                      | • SI1                                 |                  |             |                                       |             |
| SI2 SI2 3D-7                              | • SI2                                 |                  |             |                                       |             |
| SI2 SI2 3D-8                              | • SI2                                 | <b>V</b>         |             |                                       |             |
| CD CD Flat Crack 1                        | en 🗌                                  |                  |             |                                       |             |
| Appraiser                                 | Manual appr                           | raiser selection |             |                                       |             |
| Diamond Allocation                        |                                       |                  |             |                                       |             |
|                                           |                                       |                  |             |                                       |             |

Activate the QC Mode button to start using specified filters. De-activate it - all solution inclusions will be displayed without filtering.

The  $\ensuremath{\textbf{QC}}\xspace$  Panel applies filters to the model inclusions, such as:

- Clarity select one or several clarity values from the list only inclusions with the specified clarities will be displayed
- Diamond for multiple diamond solutions you can select only inclusions for the selected diamond will be displayed
- Inside/Outside check if to display inclusions inside, outside the diamond or both
- Depth of the area where to display the inclusions (works together with Inside/Outside) use the slider or type in the value in µm

Filters utilize the AND logic, for example, if "Diamond 1", VS1 clarity, "inside" and 90 µm are selected, then only VS1 inclusions within 90 µm area inside Diamond 1 will be displayed.

#### A Notes

- For now, the diamond filter cannot work with nonconvex models.
- Rarely, some filter combinations may cause the filter to fail, the system shows notification try other parameters if so.

### Use inclusions statuses

To change how inclusions affect algorithm work and produced solutions, you can change the statuses of the inclusions.

| Status        | Instructs an algorithm                                                   | May be used for                                                                                                    |
|---------------|--------------------------------------------------------------------------|----------------------------------------------------------------------------------------------------|
| Green Status  | "You should not do anything to include or exclude these inclusions".     | Speeding up an algorithm work by marking the inclusions that you are sure do not affect the result (definitely will be outside or inside potential diamonds). |
| Yellow Status | "You should exclude or include these inclusions depending on condition". | Automatic show up only the solution with a better price (may be with or without marked inclusions).                                                           |
| Red Status    | "You should exclude these inclusions".                                   | Getting better clarity.                                                                                                    |
| Grey Statuses | "These inclusions do not exist".                                         | Getting maximum mass.                                                                                                    |

See the details in the sections below.

The default status of inclusion is set automatically due to its clarity group. The approximate correspondence is like following:

Clarity Group Default Status

| IF   | Green  |
|------|--------|
| VVS1 |        |
| VVS2 | Yellow |
| VS1  |        |
| VS2  |        |
| SI1  |        |
| SI2  |        |
| SI3  | Red    |
| 11   |        |
| 12   |        |
| 13   |        |

#### Green status

Specifying this status instructs the algorithm "You should not do anything to include or exclude these inclusions". May be used for speeding up an algorithm work by marking the inclusions that you are sure are not important.

#### Yellow status

Inclusions having this status may be included or not included in the solution.

The algorithm:

- takes all the yellow inclusions of the worst clarity group, marks them as red and builds the solution which does not include these inclusions, estimates its price;
   takes the same inclusions, marks them as green and builds the maximum mass solution that may have these inclusions inside, estimates its price;
- 3. compares prices;
- 4. selects only the solutions with a higher price;
- 5. makes one step up in the hierarchy of clarity groups and repeats steps 1-4 for it;
- 6. compares prices of previous and current clarity groups solutions;
- 7. shows only the solutions with a higher price.

#### Red status

Specifying this status instructs the algorithm "You should exclude these inclusions". May be used for getting better clarity.

#### Grey status

Inclusions having this status will not be taken into account during allocation. The solutions are built as if these inclusions do not exist, they are still presented within the produced solutions and affect their price.

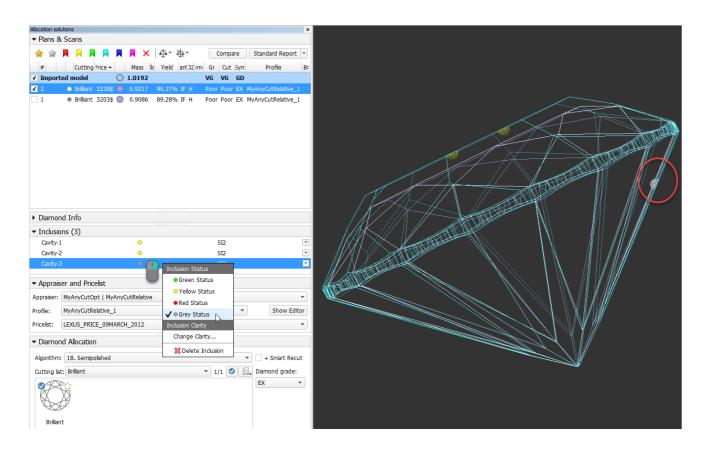

## Clarity groups

The system automatically assigns the clarity group to every inclusion in accordance with the size of the inclusion. If necessary, you can change the clarity group of the inclusion manually.

| Cavity-1       SI2         Inclusion Status         Appraiser and Pricelist         Appraiser:       MyAnyCutOpt   MyAnyCutRelative         Profile:       AnyCutRelative_ForSquareCutting         Pricelist:       LEXUS_PRICE_09MARCH_2012         Inclusion Clarity       Change Clarity                                                                                                    |                                                 | ons (1)                                                                |                             |                                       |            |                                                                                                    |                                                                                                    |           |
|----------------------------------------------------------------------------------------------------|-------------------------------------------------|------------------------------------------------------------------------|-----------------------------|---------------------------------------|------------|----------------------------------------------------------------------------------------------------|----------------------------------------------------------------------------------------------------|-----------|
| Appraiser and Pricelist     Appraiser: MyAnyCutOpt   MyAnyCutRelative Profile: AnyCutRelative_ForSquareCutting Pricelist: LEXUS_PRICE_09MARCH_2012      Inclusion Clarity Change Clarity     Show Edito     Show Edito     Cavity 1     Current clarity group: S12     Cancel Inclusion     Clarity     Specify Inclusion Clarity     Change Clarity     Specify Inclusion Clarity     Change Clarity     Specify Inclusion Clarity     Specify Inclusion Clarity     Specify Inclusio | Cavity-:                                        | 1                                                                      | •                           | SI2                                   | (          |                                                                                                    |                                                                                                    |           |
| WS2<br>VS1                                                                                                    | Cavity-:<br>• Apprais<br>Appraiser:<br>Profile: | 1<br>Ser and Pricelist<br>MyAnyCutOpt   MyAny<br>AnyCutRelative_ForSqu | /CutRelative<br>uareCutting | · · · · · · · · · · · · · · · · · · · | Show Edito | <ul> <li>Green Status</li> <li>✓ Yellow Status</li> <li>Red Status</li> <li>Grey Status</li> <li>Inclusion Clarity</li> <li>Change Clarity</li></ul> | Cavity-1 Current clarity group: S12 Car Inclusion contrast: High Automatic measurement results: Dimensions: 200 x 200 x 100 Suggested clarity group: S12 O 0K, 1 agree with suggested clarity O 0K, 1 agree with suggested clarity IF UVS1 UVS1 UVS1 UVS2 | K<br>ncel |

Clarity groups of the inclusions define the final clarity of a stone. Note that there is a default clarity setting in the system, which describes the accuracy of the current observing tool (lens, microscope). It means "the clarity is this because with this observing tool we cannot see anything smaller".

| Default Diamond Clarity                                                                              | & Color                              |               | >             | < |
|----------------------------------------------------------------------------------------------------|--------------------------------------|---------------|---------------|---|
| Select default color:<br>Select default clarity<br>for clear diamonds                                | H<br>VS1                             | ~ [<br>~      | OK<br>Cancel  | ] |
| The value means in newly allocated cla                                                               |                                      | ity to be as: | signed to     |   |
| Please notice: this va<br>inclusions with better<br>allocated clear diamo<br>specified in your proje | clarity. In this o<br>nds correspond | case the cla  | rity of newly |   |

The setting is available from the main menu, Settings > Default diamond clarity and color.

## Create inclusions manually

You can create inclusions manually in HPO:

- 1. Use the Recut mode.
- In the Scene, right-click the model at the position where you want to place a new inclusion.
   From the context menu, select the appropriate inclusion option from the list.

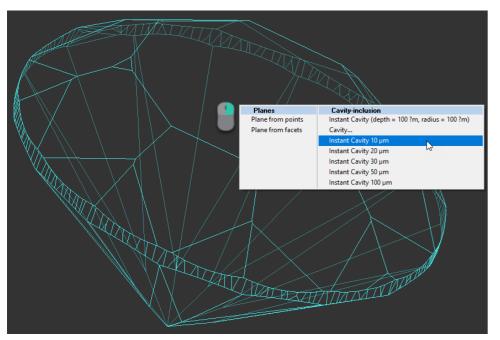

The inclusion will be created.

## Create "sandwich" inclusions

For the stones with inclusions, the system now supports the ability to increase in some cases the mass of the solution by specifying that some part of inclusion can be included in the future solution. This can be done by marking an inclusion as multi-part ("sandwich").

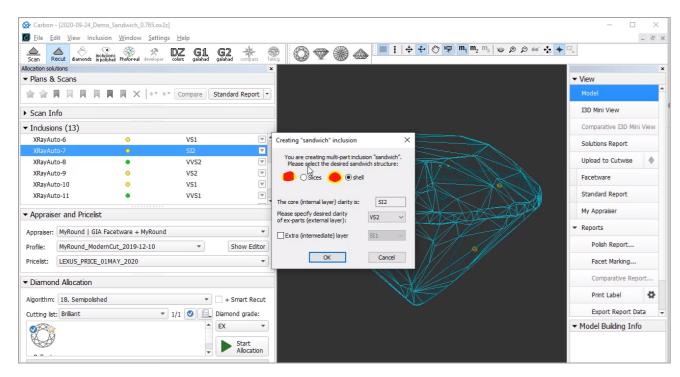

For a future "sandwich" inclusion you can specify:

- Desired structure: Slices (Recommended) or Shell.
- Desired clarity of the external layer compared to the internal layer clarity.
- Optionally Extra (intermediate) layer presence and clarity.

To make an inclusion "sandwich":

- 1. In the Recut mode, access the Inclusions panel.
- 2. From the menu for your inclusion, select Make Sandwich. The Creating "Sandwich" Inclusion dialog is displayed.
- 3. Specify the "sandwich" options and then click OK. In the Inclusions panel, your inclusion will be slit into the corresponding parts.
- 4. Run optimization with your new inclusions.

You can find some details in the video below:

| Video   Increas                                   | ing Mass - Using Sandw                                | rich Inclusions          |                                                                                            |       |
|---------------------------------------------------|-------------------------------------------------------|--------------------------|--------------------------------------------------------------------------------------------|-------|
| Published:                                        | 2020, October 16                                      | Last Updated:            | 2020, October 16                                                                           | v.2.0 |
| Your browser do                                   | pes not support the HTML                              | 5 video element          |                                                                                            |       |
| <ul><li>It splits an</li><li>The extern</li></ul> | Inclusion function allows in<br>inclusion into layers | uded in the solution the | a solution without a decrease<br>us it becomes bigger, increas<br>s keeps the Clarity bigh | ,     |

- Big inclusions outside but close to the surface give the chance for using "Sandwich"
- Appropriate inclusions can be searched using QC Panel

Video keywords: clarity, inclusion, sandwich, QC panel

|               | chang, moracion, canamich, de panel |                                               |
|---------------|-------------------------------------|-----------------------------------------------|
| Published in: | Release Notes                       | 2020-12-29 - HP Carbon 1.1.33                 |
|               | Documentation                       | Inclusions                                    |
|               | Playlists                           | All Videos   YouTube: HP Carbon               |
|               | Also                                | As Separate Page   On YouTube   Specification |

### **Deleting inclusions**

You can delete existing inclusions. This can be useful if some caverns have been added by mistake.

To delete the inclusion:

- 1. In the Plans & Scans mode, in the Inclusions section, right-click the inclusion you want to delete.
- The context menu is displayed.
- 2. From the context menu, select Delete Inclusion.

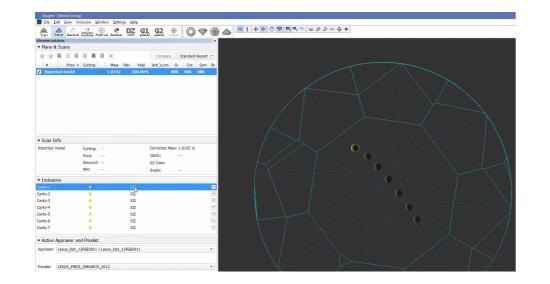

() Alternatively, you can delete inclusion using the pop-up menu.

| Cavity-2                           |                  | SI2 |                    |
|------------------------------------|------------------|-----|--------------------|
| Cavity-3                           | •                | SI2 | Michasion Status   |
| Cavity-4                           | 0                | SI2 | Green Status       |
| Cavity-5                           | •                | SI2 | ✓ ○ Yellow Status  |
| Cavity-6                           | •                | SI2 | Red Status         |
| Cavity-7                           | •                | SI2 | Inclusion Clarity  |
|                                    |                  |     | Change Clarity     |
| <ul> <li>Active Apprais</li> </ul> | er and Pricelist |     | X Delete Inclusion |

You can delete several inclusions at once. To do so:

Select inclusions clicking their names holding the CTRL or SHIFT keys
 Use the context or pop-up menu as described above.